# **Měření na bipolárním tranzistoru.**

### *Úkol:*

- 1. Změřte a nakreslete čtyři výstupní charakteristiky  $I_C = f(U_{CE})$  bipolárního tranzistoru PNP při vámi zvolených hodnotách  $I_{\text{B}}$ .
- 2. Změřte a nakreslete dvě převodní charakteristiky  $I_C = f(I_B)$  při zvolených hodnotách  $U_{CE}$ .
- 3. Ve zvoleném pracovním bodě určete graficko-početní metodou diferenciální *h-*parametry *h*22e a *h*21e. Parametr  $h_{21e}$  porovnejte s katalogovým údajem.
- 4. Zbývající *h-*parametry (*h*11e*, h*12e) určete orientačně měřením v okolí zvoleného pracovního bodu.

### *Přístroje:*

tranzistor PNP, číslicové voltmetry, analogový a číslicový ampérmetr, přípravek s rezistory, posuvný rezistor 250  $\Omega$ 

### *Návod:*

K napájení použijeme dva zdroje napětí, jeden pro obvod báze – emitor a druhý pro obvod kolektor emitor. Do série se zdrojem *I<sub>B</sub>* zařadíme velký odpor (řádově stovky kΩ), abychom vytvořili zdroj proudu *(vysvětlete!)*. Do obvodu kolektoru zařadíme zatěžovací odpor 250

- 1. Výstupní charakteristiky  $I_C = f(U_{CE})$  se měří při konstantním  $I_B$ . Všechny výstupní charakteristiky vycházejí z jediné saturační přímky; je nutno volit měřené body tak, aby se dala zakreslit i její poloha a přechod (ohyb), na který navazuje téměř lineární část každé charakteristiky. Při měření nastavíme vždy konstantní *I*<sub>B</sub> a poté proměříme celou charakteristiku; *I*<sub>B</sub> se již nesmí měnit.
- 2. Převodní charakteristiky  $I_C = f(I_B)$  měříme při konstantním  $U_{CE}$ . Toto napětí je třeba při každém měření znovu nastavit změnou napětí zdroje, protože při změně  $I_B$  se mění  $I_C$ , tudíž i úbytek napětí na zatěžovacím odporu, a při konstantním napětí zdroje by se změnilo i  $U_{\text{CE}}$ .
- 3. Parametr *h*22e (výstupní diferenciální vodivost) vypočítáme graficko-početní metodou: na tečně ve zvoleném pracovním bodě výstupní charakteristiky určíme  $\Delta I_C$  a  $\Delta U_{\text{CE}}$ ; spočítáme  $h_{22e} = \frac{\Delta I_C}{\Delta I}$ CE  $h_{\gamma_{\text{2e}}} = \frac{\Delta l}{\Delta l}$ *U* .

Podobně určíme  $h_{21e}$  (proudové zesílení):  $h_{21e} = \frac{\Delta T_C}{\Delta T}$ B  $h_{\text{21e}} = \frac{\Delta I}{\Delta}$ *I* .

4. Zbývající *h-*parametry určíme tak, že rozladíme okolí pracovního bodu na obě strany a zjistíme příslušné rozdíly sledovaných veličin. Např. při zjišťování  $h_{11e}$  nastavíme konstantní  $U_{CE}$  a  $I_B$ . Pak změníme  $I_B$  o malou hodnotu postupně na obě strany na  $I_{B1}$  a  $I_{B2}$  (jejich rozdíl je  $\Delta I_B$ ), přičemž se změní  $U_{BE}$  z  $U_{BE1}$  na  $U_{BE2}$  (jejich rozdíl je  $\Delta U_{BE}$ ). Napětí  $U_{CE}$  musíme nastavit v obou případech na

zvolenou hodnotu. Parametr  $h_{11e}$  (vstupní diferenciální odpor) je  $h_{11e} = \frac{\Delta G_{BE}}{4I}$ B  $h_{\text{the}} = \frac{\Delta U}{\Delta}$ *I*

Podobně určíme  $h_{12e}$  (zpětný napěťový přenos  $h_{12e} = \frac{\Delta E_{BE}}{4I}$ CE  $h_{12e} = \frac{\Delta U}{\Delta U}$ *U* ). Zde může být obtížně měřitelný rozdíl

 $\Delta U_{\text{BE}}$ , protože  $U_{\text{BE}}$  se při změně  $U_{\text{CE}}$  (a konstantním  $I_{\text{B}}$ ) téměř nemění.

### *Vzor tabulky:*

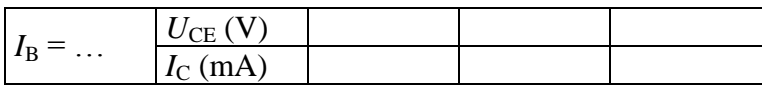

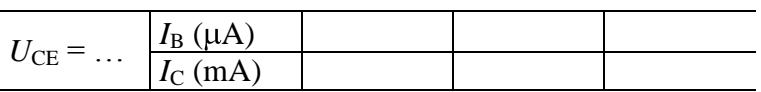

# **Měření na unipolárním tranzistoru.**

## *Úkol:*

- 1. Změřte a nakreslete výstupní charakteristiky  $I_D = f(U_{DS})$  unipolárního tranzistoru MOSFET typu N s vodivým kanálem v zapojení SS (se společným sourcem). Změřte charakteristiku při  $U_{\text{GS}} = 0$ a po dvou charakteristikách při kladném a záporném řídícím napětí U<sub>GS</sub>. Vyznačte všechny oblasti pracovních režimů (obohacený, ochuzený, odporový, nasycení).
- 2. Změřte a nakreslete převodní charakteristiku  $I_D = f(U_{GS})$  při vámi zvoleném napětí  $U_{DS}$ . Ve zvoleném pracovním bodě určete graficko-početní metodou parametr *y*<sub>21</sub>. Výsledek porovnejte s katalogovým údajem.
- 3. Zobrazte na osciloskopu výstupní charakteristiky. Stáhněte je ve formátu obrázku.

### *Přístroje:*

tranzistor KF 520, číslicové voltmetry, analogový ampérmetr, posuvný rezistor 250  $\Omega$ , usměrňovač, generátor, osciloskop

### *Návod:*

Tranzistor KF 520 je MOSFET typu N s vodivým (zabudovaným) kanálem. To znamená, že ho lze řídit napětím *UGS* obou polarit. Je-li *U*GS > 0, pracuje v obohaceném režimu a saturační proud je větší než při  $U_{\text{GS}} = 0$ , je-li  $U_{\text{GS}} < 0$ , pracuje v ochuzeném režimu a saturační proud je menší.

Tranzistor je opatřen ochranným odporem mezi G a S, aby se nezničil náhodným statickým nábojem.

- 1. K měření použijeme dvojitý zdroj napětí. Mezi G a S přivádíme z prvního zdroje řídící napětí *U*GS, z druhého zdroje napájíme výstupní obvod (přes zatěžovací rezistor). Nastavíme  $U_{GS} = 0$  a měříme první výstupní charakteristiku  $I_D = f(U_{DS})$ . Další charakteristiky změříme při dvou kladných (obohacený režim) a dvou záporných (ochuzený režim) konstantních napětích *U*GS. Na každé křivce lze nalézt část, kdy proud narůstá s napětím přibližně lineárně (odporový režim) a část, kdy se proud s rostoucím napětím již téměř nezvyšuje (saturace neboli nasycení). Meze měření volíme tak, abychom nepřekročili mezní parametry tranzistoru ( $U_{DS}$ ,  $I_D$ , *P*).
- 2. Převodní charakteristiku změříme tak, že měníme postupně  $U_{GS}$  od záporných do kladných hodnot, přičemž měříme *I*<sup>D</sup> a napětí zdroje výstupního obvodu nastavujeme tak, abychom měli vždy konstantní (zvolené) napětí  $U_{DS}$ . Charakteristiku je nutno nakreslit přes dva kvadranty, protože řídící napětí nabývá obou polarit. Parametr *y*<sub>21</sub> zjistíme graficko-početní metodou. Na tečně v pracovním

bodě určíme  $\Delta I_{\rm D}$  a  $\Delta U_{\rm GS}$  a vypočítáme  $y_{21} = \frac{\Delta I_{\rm D}}{\Delta I}$ GS  $y_{21} = \frac{\Delta I}{\Delta I}$ *U* .

3. Na řídící vstup tranzistoru G přivádíme konstantní napětí  $U_{\text{GS}}$ . Výstupní obvod D-S napájíme ze střídavého zdroje (generátoru) a usměrňovače, aby napětí  $U_{DS}$  pulsovalo. Osciloskopem v režimu XY snímáme napětí *U*DS a proud *I*<sup>D</sup> (jako úbytek napětí na zatěžovacím odporu). Průběhy zaznamenáme (funkce AUTOSTORE). Zobrazené charakteristiky stáhneme do PC pomocí doplňku Excelu nebo programu IntuiLink. Obrázek doplníme cejchováním os.

### *Vzor tabulky:*

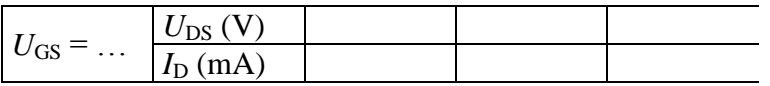

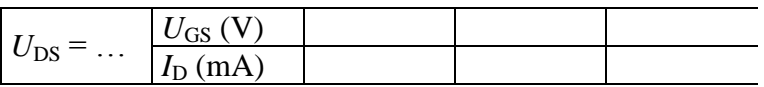

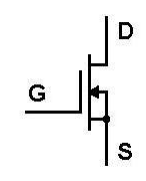

# **Měření na integračním RC článku**

### *Úkol:*

- 1. Změřte útlumovou a fázovou charakteristiku integračního *RC* článku.
- 2. Graficky znázorněte změřené a teoreticky spočítané závislosti útlumu  $A_{UdBm}$  (dB)*,*  $A_{UdB}$  (dB) a fázového posuvu  $\varphi_m$  (°),  $\varphi$  (°) obou článků na frekvenci *f* (Hz) v semilogaritmických souřadnicích. Naměřenou a teoretickou závislost nakreslete vždy do jednoho grafu. Určete graficky i početně mezní frekvenci. Proveďte také detailní odvození vzorců pro teoretický výpočet.

### *Přístroje:*

přípravek s *R* a *C*, generátor, osciloskop

### *Návod:*

Útlumová charakteristika je závislost útlumu  $A_{UdB} = 20 \log A_U = 20 \log \frac{U_2}{U}$ 1  $A_{UdB} = 20 \log A_U = 20 \log \frac{U}{U}$ na frekvenci.

Fázová charakteristika je závislost fázového posuvu  $\varphi$  mezi vstupním a výstupním napětím na frekvenci. Osa frekvence je vždy logaritmická.

**Měření** provádíme asi dvě dekády na obě strany od mezní frekvence *f*0, kterou si nejprve spočítáme  $\bullet$ 

ze změřených hodnot *R* a *C* ( $f_0 = \frac{\omega_0}{2\pi}$  $\frac{1}{1}$  1  $f_0 = \frac{\omega_0}{2\pi} = \frac{1}{2\pi\tau} = \frac{1}{2}$ *RC* ). V každé dekádě provádíme asi 5 měření

- $(1 2 3 5 7).$
- o Útlum se spočítá podle definičního vztahu z hodnot vstupního a výstupního napětí článku, měřených digitálním osciloskopem (funkce MEASURE, efektivní hodnota RMS).
- o Fázový posuv měříme na osciloskopu pomocí kurzorů; dáváme přitom pozor na jeho znaménko – zde je  $U_2$  zpožděno za  $U_1$ , fázový posuv je záporný (fázor  $U_1$  v reálné ose,  $U_2$  ve 4. kvadrantu).
- **Teoretický výpočet** útlumu a fázového posuvu provedeme z komplexního přenosu článku, z něhož  $\bullet$ určíme modul přenosu  $A_U$  (absolutní hodnotu  $A_U$ ) a tg  $\varphi$  jako poměr imaginární a reálné části  $A_U$ .

Přenos integračního článku  $A_U = \frac{Z_2}{Z_1 + Z_2}$ 1  $\frac{j\omega C}{j\omega RC+1} = \frac{1}{j\omega RC+1}$ j  $A_{\text{U}} = \frac{Z_2}{Z_1 + Z_2} = \frac{j\omega C}{R + \frac{1}{Z}}$  $R + \frac{1}{1 - 5}$  **j** $\omega RC$ *C* . Zavedením mezní frekvence pak

$$
A_{\text{U}} = \frac{1}{j\frac{f}{f_0} + 1}.
$$
 Z toho modul  $A_{\text{U}} = \frac{1}{\sqrt{\left(\frac{f}{f_0}\right)^2 + 1}}$ .  
\n
$$
\sqrt{\left(\frac{f}{f_0}\right)^2 + 1} = -10 \log \left[\left(\frac{f}{f_0}\right)^2 + 1\right].
$$
  
\n
$$
\sqrt{\left(\frac{f}{f_0}\right)^2 + 1} = -10 \log \left[\left(\frac{f}{f_0}\right)^2 + 1\right].
$$

$$
\sqrt{1 + f_0}
$$
  
\n
$$
\frac{f_0}{\text{Rézový posuv }} \varphi = \arctg \frac{\text{Im}(A_0)}{\text{Re}(A_0)} = \arctg \frac{f_0}{1} = \arctg \left(-\frac{f}{f_0}\right) = -\arctg \frac{f}{f_0}.
$$

### *Záhlaví tabulky:*

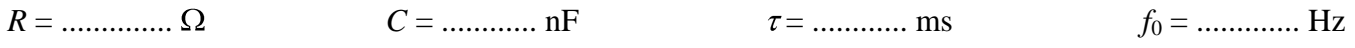

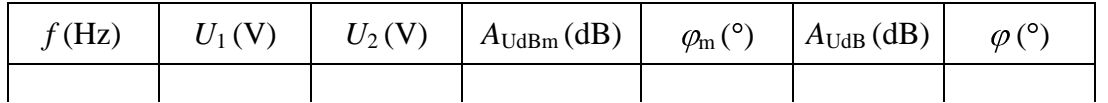

## **Měření na derivačním RC článku**

### *Úkol:*

- 1. Změřte útlumovou a fázovou charakteristiku derivačního *RC* článku.
- 2. Graficky znázorněte změřené a teoreticky spočítané závislosti útlumu  $A_{UdBm}$  (dB),  $A_{UdB}$  (dB) a fázového posuvu  $\varphi_m$  (°),  $\varphi$  (°) obou článků na frekvenci *f* (Hz) v semilogaritmických souřadnicích. Určete graficky i početně mezní frekvenci. Proveďte také detailní odvození vzorců pro teoretický výpočet.

### *Přístroje:*

přípravek s *R* a *C*, generátor, osciloskop

### *Návod:*

Útlumová charakteristika je závislost útlumu  $A_{UdB} = 20 \log A_U = 20 \log \frac{U_2}{U}$ 1  $A_{UdB} = 20 \log A_U = 20 \log \frac{U}{U}$ na frekvenci.

Fázová charakteristika je závislost fázového posuvu  $\varphi$  mezi vstupním a výstupním napětím na frekvenci. Osa frekvence je vždy logaritmická.

**Měření** provádíme asi dvě dekády na obě strany od mezní frekvence f<sub>0</sub>, kterou si nejprve spočítáme  $\bullet$ 

ze změřených hodnot *R* a *C* ( $f_0 = \frac{\omega_0}{2\pi} = \frac{1}{2\pi\tau} = \frac{1}{2\pi RC}$ 1 2 1 2  $\sum_{i=0}^{N} = \frac{1}{2} = \frac{1}{2 \cdot 2}$ . V rozmezí každé dekády provádíme asi

5 měření.

- o Útlum se spočítá podle definičního vztahu z hodnot vstupního a výstupního napětí článku, měřených digitálním osciloskopem (funkce MEASURE, efektivní hodnota RMS).
- o Fázový posuv měříme na osciloskopu pomocí kurzorů; dáváme přitom pozor na jeho znaménko zde *U*<sup>2</sup> předbíhá před *U*1, fázový posuv je kladný (fázor *U*<sup>1</sup> v reálné ose, *U*<sup>2</sup> v 1. kvadrantu).
- **Teoretický výpočet** útlumu a fázového posuvu provedeme z komplexního přenosu článku, z něhož  $\bullet$ určíme modul přenosu  $A_U$  (absolutní hodnotu  $A_U$ ) *a* tg  $\varphi$  jako poměr imaginární a reálné části  $A_U$ .

Přenos derivačního článku 1  $U = \frac{L_2}{Z}$ 2  $\frac{1}{1} = \frac{j\omega RC}{j\omega RC + 1}$ j  $A_{\text{U}} = \frac{Z_2}{Z_1 + Z}$  $\frac{A_U}{R}$  *a* tg  $\varphi$  jako<br> $\frac{R}{C}$  =  $\frac{j\omega RC}{R}$  $R + \frac{1}{1 \cdot 5}$  **j** $\omega RC$ *C* . Zavedením mezní frekvence pak

$$
A_{\text{U}} = \frac{j\frac{f}{f_0}}{j\frac{f}{f_0} + 1}.
$$
 Z toho modul  $A_{\text{U}} = \frac{\frac{f}{f_0}}{\sqrt{\left(\frac{f}{f_0}\right)^2 + 1}}$ .  
\n
$$
\sqrt{\left(\frac{f}{f_0}\right)^2 + 1}
$$
  
\n
$$
\frac{\frac{f}{f_0}}{\sqrt{\left(\frac{f}{f_0}\right)^2 + 1}} = 20\log \frac{f}{f_0} - 10\log \left[\left(\frac{f}{f_0}\right)^2 + 1\right].
$$
  
\n
$$
\sqrt{\left(\frac{f}{f_0}\right)^2 + 1}
$$
  
\n
$$
\log \left(\frac{f}{f_0}\right)^2 + 1
$$
  
\n
$$
\log \left(\frac{f}{f_0}\right)^2 + 1
$$
  
\n
$$
\log \left(\frac{f}{f_0}\right)^2 = \arctg \frac{\left(\frac{f}{f_0}\right)^2}{\left(\frac{f}{f_0}\right)^2} = \arctg \frac{\left(\frac{f}{f_0}\right)^2}{\left(\frac{f}{f_0}\right)^2}.
$$

### *Záhlaví tabulky:*

*R* = .............. *C* = ............... nF = ............ ms *f*<sup>0</sup> = ............ Hz

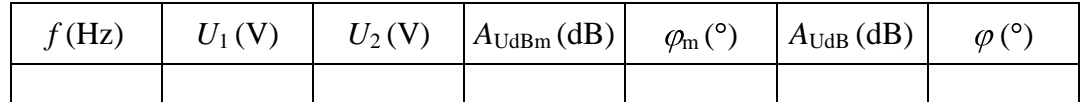

## **Měření na Wienově článku**

#### *Úkol:*

- 1. Změřte útlumovou a fázovou charakteristiku Wienova článku ( $R_1 = R_2 = R$ ,  $C_1 = C_2 = C$ ).
- 2. Graficky znázorněte změřené a teoreticky spočítané závislosti útlumu  $A_{UdB}$  (dB),  $A_{UdBm}$  (dB) a fázového posuvu  $\varphi_m$  (°),  $\varphi$  (°) článků na poměrném rozladění *F* (-). Do protokolu uveďte také odvození vzorců pro teoretický výpočet.

#### *Přístroje:*

přípravek s R a C, generátor, osciloskop

#### *Návod:*

Útlumovou charakteristiku Wienova článku je výhodné uvádět jako závislost útlumu  $_{\text{UdB}} = 20 \log A_{\text{U}} = 20 \log \frac{U_2}{U}$ 1  $A_{UdB} = 20 \log A_U = 20 \log \frac{U}{U}$ na poměrném rozladění *f f f*  $F = \frac{f}{f} - \frac{f_0}{g}$ 0 (osa F je lineární). Fázovou

charakteristiku pak obdobně jako závislost fázového posuvu  $\varphi$  mezi vstupním a výstupním napětím na poměrném rozladění.

**Měření** provádíme asi dvě dekády na obě strany od mezní frekvence *f*0, kterou si nejprve spočítáme ze změřených hodnot *R* a *C* ( $f_0 = \frac{\omega_0}{2\pi} = \frac{1}{2\pi\tau} = \frac{1}{2\pi RC}$ 1 2 1 2  $\sum_{i=0}^{N} = \frac{1}{2} = \frac{1}{2N}$ . V rozmezí každé dekády provádíme asi

5 měření.

- o Útlum se spočítá podle definičního vztahu z hodnot vstupního a výstupního napětí článku, měřených digitálním osciloskopem (funkce MEASURE, efektivní hodnota RMS).
- o Fázový posuv měříme na osciloskopu pomocí kurzorů; dáváme přitom pozor na jeho znaménko.
- **Teoretický výpočet** útlumu a fázového posuvu provedeme z komplexního přenosu článku, z něhož  $\bullet$ určíme modul přenosu  $A_U$  (absolutní hodnotu  $A_U$ ) a tg  $\varphi$  jako poměr imaginární a reálné části  $A_U$ .

Přenos Wienova článku 
$$
A_U = \frac{Z_2}{Z_1 + Z_2} = \frac{\frac{1}{R} + j\omega C}{R + \frac{1}{j\omega C} + \frac{1}{\frac{1}{R} + j\omega C}} = \frac{1}{j\omega RC + \frac{1}{j\omega RC} + 3}
$$
. (vyzkoušejte si

#### *postup výpočtu!)*

Dosazením mezní frekvence  $f_0 = \frac{\omega_0}{2\pi} = \frac{1}{2\pi\tau} = \frac{1}{2\pi RC}$ 1 2 1 2  $\sum_{i=0}^{\infty}$  =  $\frac{1}{2}$  =  $\frac{1}{2}$  =  $\frac{1}{2}$  a zavedením poměrného rozladění *f f f*  $F = \frac{f}{f} - \frac{f_0}{f}$  $\mathbf{0}$ 

dostaneme 
$$
A_U = \frac{1}{3 + j \left(\frac{f}{f_0} - \frac{f_0}{f}\right)} = \frac{1}{3 + jF}
$$
. Z toho modul  $A_U = \frac{1}{\sqrt{9 + F^2}}$ .

$$
(f_0 \t f)
$$
  
of  $f$   

$$
\frac{1}{\sqrt{9 + F^2}} = -10 \log(9 + F^2).
$$

$$
\sqrt{9+1}
$$
  
 
$$
= \text{Fázový posuv } \varphi = \arctg \frac{\text{Im}(A_{U})}{\text{Re}(A_{U})} = \arctg \frac{\frac{F}{9+F^{2}}}{\frac{3}{9+F^{2}}} = \arctg \left(-\frac{F}{3}\right).
$$

#### *Záhlaví tabulky:*

 $R = \dots Q$   $C = \dots P$  **F**  $\tau = \dots Q$   $f_0 = \dots P$  **Hz** 

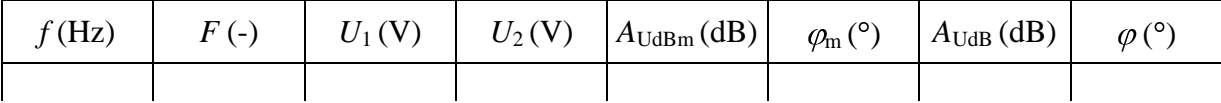

# **Frekvenční analýza periodických a modulovaných signálů.**

## *Úkol:*

- 1. Na osciloskopu Keysight zjistěte odstup šumu od sinusového signálu z generátoru.
- 2. Proměřte frekvenční spektrum obdélníkového, trojúhelníkového a pilovitého signálu. Změřte harmonické frekvence, jejich úrovně a porovnejte je s teoretickými hodnotami.
- 3. Proveďte matematickou analýzu stejných průběhů na osciloskopu Tektronix v programu Scope 6.
- 4. Změřte frekvenční spektrum amplitudové modulace (AM). Nastavujte frekvenci nosné *F*, modulační frekvenci *f* a hloubku modulace dle tabulky. Doplňte tabulku o vypočtené a naměřené hodnoty.
- 5. Změřte frekvenční spektrum frekvenční modulace (FM). Nastavujte frekvenci nosné *F*, modulační frekvenci *f* a frekvenční zdvih  $\Delta F$  dle tabulky. Doplňte tabulku o vypočtené a naměřené hodnoty.
- 6. Dvojstavové frekvenční klíčování (FSK): nastavte frekvence pro obě logické úrovně např. 100 kHz, 20 kHz, bitovou rychlost 1 kbit/s ( $f<sub>b</sub> = 1$  kHz). Prohlédněte si časový průběh a spektrum. Stáhněte obrázek spektra a popište ho.

### *Přístroje:*

osciloskop Keysight, funkční generátor a osciloskop Tektronix, PC

### *Návod:*

Při použití funkce *MATH FFT* musíte nejprve nastavit zdrojový průběh v časové oblasti tak, aby byl zobrazen větší počet period signálu, na displeji byl vertikálně celý průběh a vertikální posun byl nulový. Vzorkovací frekvence funkce FFT (Sa/s*)* je závislá také na nastavené rychlosti časové základny.

- 1. Na osciloskopu Keysight vyzkoušejte nejprve spektrum sinusového signálu o amplitudě 1 V a frekvenci např. 10 kHz. Po nastavení časového průběhu vyvolejte menu *MATH*, funkci *f (t*) a operátor *FFT*. Nastavte vhodné měřítko frekvenčního spektra (span) a frekvenci uprostřed displeje (center). V podmenu *More FFT* zvolte vhodné vzorkovací okno. Pro lepší rozlišení frekvence je vhodné okno *Hanning*, pro přesnější určení úrovně ploché (*flattop*). Pomocí kurzorů změřte frekvenci a úroveň 1. harmonické a odstup šumu od signálu (či parazitních harmonických) v dB. Vypočítejte příslušné napětí.
- 2. Změřte při téže frekvenci úroveň harmonických požadovaných průběhů a zapište je do tabulky.
- 3. Použijte osciloskop Tektronix a funkční generátor. Zobrazte na osciloskopu jen o málo více než jednu periodu signálu. Potom v programu Scope obraz stáhněte (přes sériové rozhraní), pomocí kurzorů označte jednu periodu zobrazeného průběhu (pilu vytvoříte např. jako půlperidu trojúhelníka) a proveďte matematickou analýzu FFT*.* Program vypočítá jednotlivé harmonické ve voltech a v procentech z 1. harmonické. Tyto hodnoty převeďte na dB vztažené k 1. harmonické.
- 4. Amplitudově modulovaný signál o modulační frekvenci *f* a nosnou frekvencí *F* má ve spektru nosnou frekvenci *F* a dvě postranní frekvence *F–f, F+f*. Podle hloubky modulace *m*, což je poměr amplitudy modulačního signálu k amplitudě nosné, je amplituda postranních frekvence *m/*2

amplitudy nosné. Úroveň nosné pak např. pro 
$$
m = 50\%
$$
 bude  
\n
$$
A_{UdBt} = 20 * \log \frac{m}{2} = 20 * \log \frac{0.50}{2} = 20 * \log 0.25 = -12 \text{ dB}.
$$

5. Frekvenčně modulovaný signál má nosnou frekvenci *F*, modulační frekvenci *f* a frekvenční zdvih  $\Delta F$  (ten odpovídá amplitudě modulačního signálu). Poměr  $M = \Delta F/f$  je index frekvenční modulace. Spektrum je nekonečně široké a je rozloženo souměrně kolem frekvence nosné *F*. Postranní frekvence jsou vzdálené od nosné o celistvé násobky modulační frekvence *f.* Amplitudy postranních frekvencí jsou určeny hodnotami tzv. Besselových funkcí *J*0(*M*), *J*1(*M*), *J*2(*M*), ... *J*x(*M*) …, kde argumentem je index frekvenční modulace *M*. Teoretické hodnoty Besselových funkcí *J*n*(x)*  můžeme zjistit např. v Excelu: napíšeme vzorec funkce =BESSELJ *(x;n),* kam za *x* dosadíme index *M* a za *n* řád Besselovy funkce 0, 1, 2... (pozor – všechny výsledky je nutno brát s kladným znaménkem – v absolutní hodnotě). Protože vztažnou hodnotou je modulovaná nosná  $J_0(M)$ , určí se

např. teoretická úroveň první postranní frekvence 
$$
J_1(4)
$$
  
\n $A_{UdBt} = 20 * log \frac{J_1(4)}{J_0(4)} = 20 * log \frac{0,06604}{0,39715} = -15,6 dB$ 

6. FSK má spektrum rozložené v blízkosti obou frekvencí *f*1 a *f*2 (na generátoru je jedna jako *frequency* a druhá *hop frequency*), které odpovídají logické 0 a 1 a mají stejnou úroveň. Můžeme si představit, že jsou vzdálené na obě strany o *f* od potlačené nosné. Spektrum proměříme kurzory a stáhneme*.*

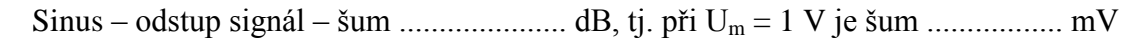

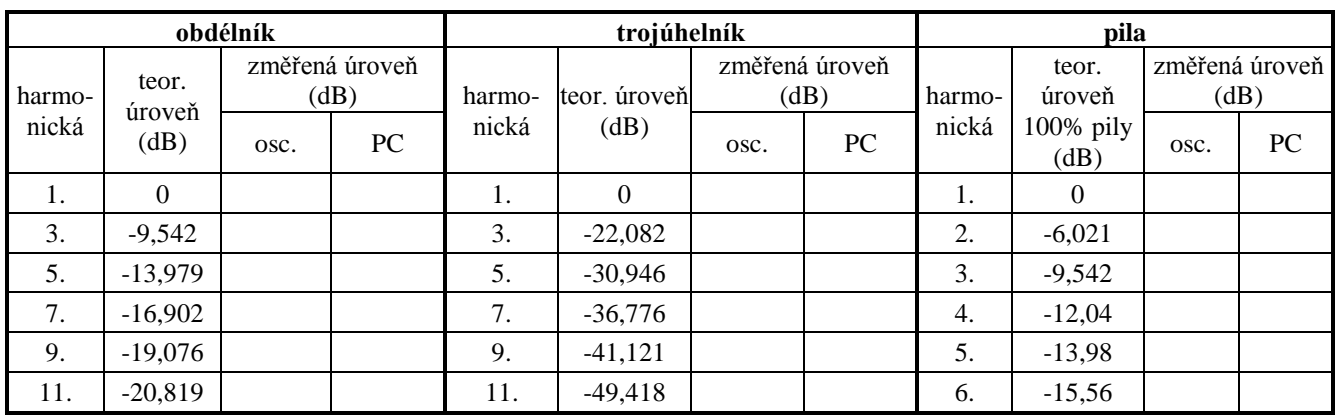

## Periodické signály

## Amplitudová modulace

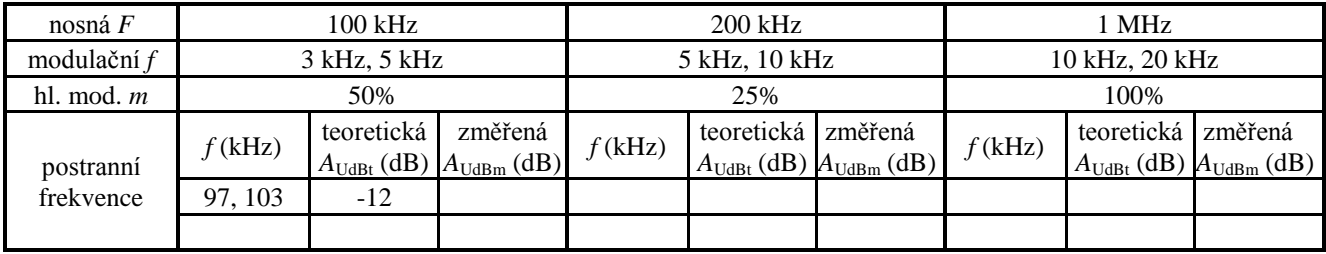

### Frekvenční modulace

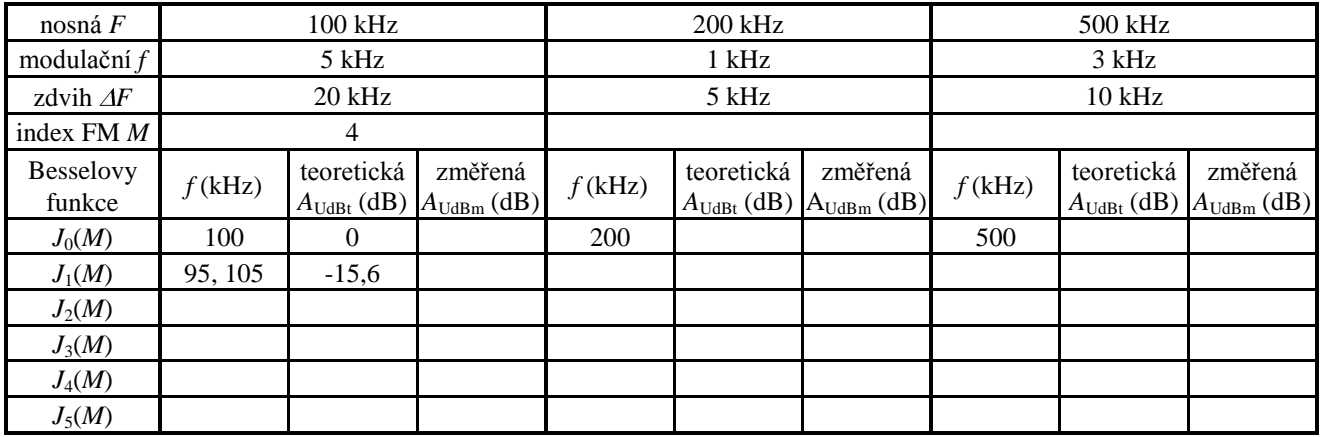

# **Měření na operačních zesilovačích I.**

### *Úkol:*

Proveďte následující měření na operačním zesilovači (OZ) 1458:

- 1. Zapojte invertující zesilovač. Pro A<sub>U</sub> = 10, R<sub>2</sub> = 100 kΩ navrhněte velikost odporu R<sub>1</sub>. Zapojte obvod, změřte a nakreslete převodní charakteristiku  $U_2 = f(U_1)$  pro obě polarity vstupního napětí až do saturace. Určete vstupní odpor.
- 2. Pro neinvertující zesilovač a  $R_1 = 10 \text{ k}\Omega$ ,  $R_2 = 100 \text{ k}\Omega$  určete  $A_U$ . Zapojte obvod, změřte a nakreslete převodní charakteristiku *U*<sup>2</sup> *=* f (*U*1) pro obě polarity vstupního napětí až do saturace. Jaký je vstupní odpor?
- 3. Změřte vstupní klidové proudy  $I_{IB}^+$  a  $I_{IB}^-$  a proudovou nesymetrii vstupů  $I_{IO}$  (za předpokladu vykompenzované napěťové nesymetrie). Výsledky porovnejte s katalogovými hodnotami.
- 4. Změřte vstupní napěťovou nesymetrii *U*IO. Výsledek porovnejte s katalogovou hodnotou.

## *Přístroje:*

OZ 1458; sada rezistorů; digitální voltmetry

### *Návod:*

*Nezapomeneme na správné napájení OZ z dvojitého zdroje napětí, střed zdroje se vždy spojí se zemí.* Napěťový přenos OZ v invertujícím i neinvertujícím zapojení určíme za zjednodušujících předpokladů:

- OZ má nekonečně velký vstupní odpor, takže do jeho vstupů neteče proud;
- mezi oběma vstupy + a je nulové napětí.

1. Platí *I*<sup>1</sup> = –*I*2; dále: invertující vstup má proti zemi nulové napětí (virtuální zem). Napěťový přenos  $A_U = \frac{U_2}{U_1} = \frac{R_2 I_2}{R_1 I_1} = -\frac{R_2}{R_1}$  $A_{\text{U}} = \frac{U_2}{I} = \frac{R_2 I_2}{R_1 I} = -\frac{R_2 I_1}{R_2 I}$  $\frac{U_2}{U_1} = \frac{R_2 I_2}{R_1 I_1} = -\frac{R_2}{R_1}$ . Vstupní

odpor je roven *R*1, což může být nevýhoda *(kdy?)*. Převodní charakteristika  $U_2 = f(U_1)$  je lineární až do saturace.  $U_2$  pak dál již neroste.

2. Spočítáme napěťový přenos  $A_U = \frac{U_2}{U_1} = \frac{R_2 + R_1}{R_1} = \frac{R_2}{R_1}$  $A_{11} = \frac{U_2}{U_1} = \frac{R_2 + R_1}{R_2} = \frac{R_2}{R_1} + 1$  $\frac{U_2}{U_1} = \frac{R_2 + R_1}{R_1} = \frac{R_2}{R_1} + 1$  za stejných

předpokladů *(proč je na odporu R*<sup>1</sup> *napětí U*1*?)*. Vstupní odpor je velmi veliký a odpovídá vstupu OZ.

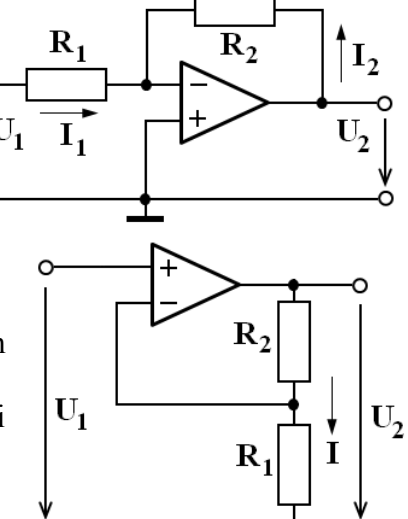

3. Vstupní klidové proudy  $I_{IB}^+$  a  $I_{IB}^-$  jsou proudy, které tečou do vstupů OZ.

Určíme je pomocí úbytku napětí na zpětnovazebním odporu v zapojení podle obrázků *(napište vzorce)*. Nejsou-li oba proudy přesně stejné (to by byl poloideální OZ), vzniká vstupní proudová

nesymetrie. V zapojení podle obr. vpravo platí  $U_2 = R (I_{\text{IB}} - I_{\text{IB}+}) = R I_{\text{IO}}.$ Nesymetrii změřenou tímto způsobem kontrolujte výpočtem z měření  $I_{IB}^+$  a  $I_{IB}^-$ .

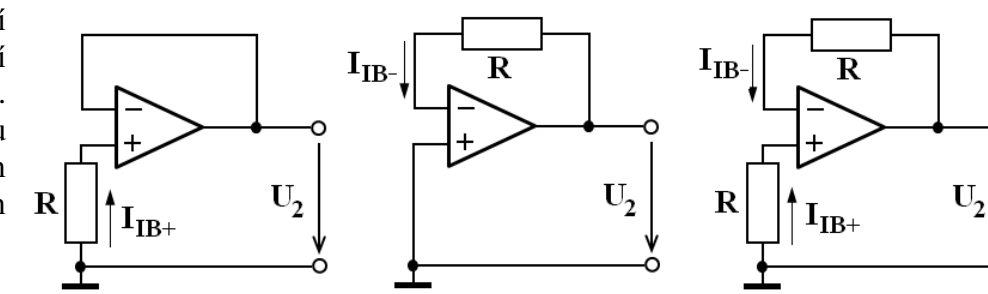

4. Vstupní napěťová nesymetrie je hodnota rozdílového napětí, které musíme přivést na vstup OZ, aby se na výstupu objevilo nulové napětí. Naopak při nulovém rozdílovém napětí mezi vstupy je na výstupu určité napětí, čehož využijeme při měření.

V zapojení podle obrázku jsou vykompenzovány vstupní klidové proudy (*jak?*), takže předpokládáme nulové vstupní rozdílové napětí. Při něm se vlivem nesymetrie objeví na výstupu napětí *U*2.

$$
Pak U_{\text{IO}} = \frac{U_2}{A_{\text{U}}}, \text{ přičemž } A_{\text{U}} = \frac{R_2}{R_1} \text{ (volíme např. } R_2 = 100R_1).
$$

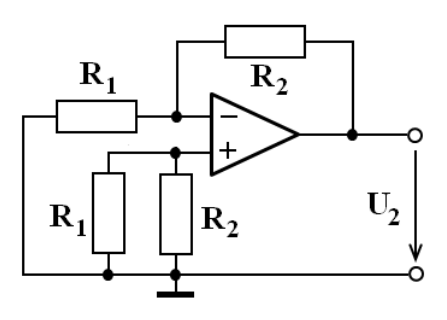

# **Měření na operačních zesilovačích II.**

## *Úkol*

Proveďte následující měření na operačním zesilovači (OZ) 1458:

- 1. Zapojte invertující zesilovač s  $R_2 = 100 \text{ k}\Omega$ ; navrhněte velikost odporu  $R_1$  tak, aby  $A_U = 10$ . Zapojte obvod, změřte zesílení střídavým signálem a ověřte, že výstupní napětí je fázově posunuto o 180º. Změřte a nakreslete převodní charakteristiku. Sejměte časové průběhy obou napětí.
- 2. Zapojte neinvertující zesilovač s  $R_2 = 100 \text{ k}\Omega$  a  $R_1 = 10 \text{ k}\Omega$ . Vypočítejte  $A_U$ . Střídavým signálem ověřte, že výstupní napětí je ve fázi se vstupním. Změřte a nakreslete převodní charakteristiku. Sejměte obrázek.
- 3. Určete dobu ustálení výstupního napětí *t* a rychlost přeběhu výstupního napětí *S* při skokové změně vstupního napětí. Sejměte obrázek s označenými veličinami.
- 4. Změřte a nakreslete v zapojení podle bodu 2 frekvenční charakteristiky  $A_{UdB} = f(f)$  *a*  $\varphi = f(f)$ . Z charakteristiky zisku určete mezní frekvenci *f*m.

## *Přístroje:*

OZ 1458, sada rezistorů, generátor, osciloskop, PC.

### *Návod:*

Napěťový přenos OZ určíme za zjednodušujících předpokladů:

- OZ má nekonečně velký vstupní odpor, takže do jeho vstupů neteče proud;
- $\bullet$  mezi oběma vstupy + a je nulové napětí.
- Měření podle bodu 1 a 2 provedeme při nízké frekvenci, např. 1 kHz.
- 1. Pro invertující zapojení platí  $I_1 = -I_2$ . (proudy jsou střídavé, jde proto o fázory proudů)

Napěťový přenos 
$$
A_U = \frac{U_2}{U_1} = \frac{R_2 I_2}{R_1 I_1} = -\frac{R_2}{R_1}
$$
. Znaménko – značí, že

výstupní napětí je v protifázi ke vstupnímu.

Spočítáme *R<sup>1</sup>* podle požadavku zadání.

Převodní charakteristika  $U_2 = f(U_1)$  je lineární až do saturace. Výstupní napětí se pak začne "ořezávat".

Stáhneme do PC obrázek monitoru osciloskopu a uložíme ho.

2. Spočítáme napěťový přenos  $A_U = \frac{U_2}{U_1} = \frac{R_2 + R_1}{R_1} = \frac{R_2}{R_1}$  $A_{11} = \frac{U_2}{U_1} = \frac{R_2 + R_1}{R_2} = \frac{R_2}{R_1} + 1$  $\frac{U_2}{U_1} = \frac{R_2 + R_1}{R_1} = \frac{R_2}{R_1} + 1$  za stejných

předpokladů *(proč je na odporu R*<sup>1</sup> *napětí U*<sup>1</sup> *a proč je výstupní napětí ve fázi se vstupním?)*. Stáhneme obrázek.

3. Doba ustálení  $\Delta t$  je doba mezi 10 a 90% doby od skokové změny na vstupu do dosažení ustálené hodnoty na výstupu. Rychlost přeběhu výstupního napětí je poměr  $S = \frac{\Delta u_2}{\Delta t}$ *Δt* (uvádí se ve  $V/\mu s$ ), kde

*u*<sup>2</sup> je změna napětí za *t.* Měření provedeme tak, že na vstup OZ přivedeme obdélníkový signál o přiměřené frekvenci, zobrazíme časový průběh výstupního napětí patřičně roztažený časovou lupou, umístíme kurzory na potřebné pozice. Obrázek sejmeme pro kladnou a zápornou změnu vstupního napětí a průběh vyhodnotíme na základě uvedených definic.

*4.* Frekvenční charakteristiky měříme obvyklým způsobem. Při konstantním napětí na vstupu začne výstupní napětí klesat až od určité vyšší frekvence. Podobné je to s fázovým posuvem výstupu oproti vstupu. Mezní frekvence je frekvence, při které poklesne zesílení o 3 dB oproti zesílení střídavého signálu nízké frekvence. Mezní frekvence závisí na zapojení. *(Jak spočítáme napětí odpovídající snížení úrovně o* 3 dB *od výchozí hodnoty?)*

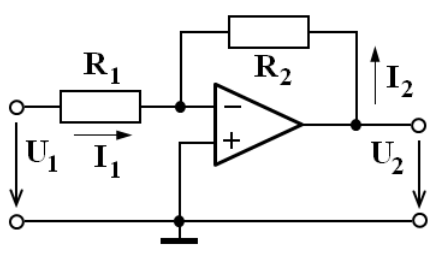

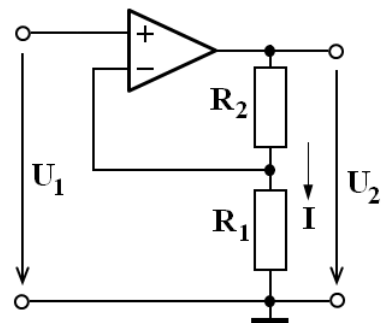

# **Měření na operačních zesilovačích III.**

### *Úkol:*

Proveďte následující měření na operačním zesilovači (OZ) 1458:

- 1. Vytvořte z OZ zdroj proudu řízený vstupním napětím  $U_1$  Použijte  $R_1 = 1$  k $\Omega$ , nastavte  $I = 3$  mA a změřte voltampérovou charakteristiku tohoto zdroje *U*<sup>z</sup> = f (*I*z). Ověřte, do jak velké hodnoty zatěžovacího odporu *R*<sup>z</sup> bude proud skutečně konstantní. Porovnejte s teoretickým výpočtem.
- 2. Vytvořte z OZ komparátor. Ověřte jeho odezvu při různých hodnotách referenčního napětí *U*ref včetně nuly. Na osciloskopu zobrazte převodní charakteristiku komparátoru  $u_2 = f(u_1)$ , obrázek sejměte, vytiskněte a označte hodnoty saturačních napětí.
- 3. Doplňte komparátor děličem napětí *R*<sup>1</sup> a *R*<sup>2</sup> v kladné zpětné vazbě v poměru 1:10, který zajistí hysterezi. Referenční napětí bude tentokrát nulové. Zobrazte, sejměte a vytiskněte převodní charakteristiku. Porovnejte s vypočtenou hodnotou.
- 4. Vytvořte zapojení astabilního klopného obvodu podle obr. 4. Zobrazte osciloskopem, sejměte a vytiskněte časové průběhy napětí *u*<sub>2</sub> na výstupu OZ a na časovacím kondenzátoru *u*<sub>C</sub>. Z obrázku určete periodu napětí. Porovnejte ji se spočítanou teoretickou hodnotou periody KO.

#### *Přístroje:*

OZ 1458*,* generátor, osciloskop, PC, voltmetr, ampérmetr, sada *R* a *C*

### *Návod:*

- 1. Nastavíme *U*<sup>1</sup> = 3V. Toto napětí je i na odporu *R*<sup>1</sup> (*proč?*). Zátěží *R<sup>z</sup>* teče stejný proud jako odporem *R*1. Součet úbytků napětí na *R*<sup>1</sup> a *R*<sup>z</sup> může být roven maximálně saturačnímu napětí OZ. (*Při jaké velikosti R*<sup>z</sup> *začne I*<sup>z</sup> *klesat?*) Jezdcem měníme hodnotu *R*<sup>z</sup> od nuly a měříme napětí *U*<sup>z</sup> a proud *I*z.
- 2. Pokud je mezi oběma vstupy OZ (vnucené) nenulové napětí, výstupní napětí *OZ* nabývá pouze dvou hodnot – kladné a záporné – odpovídající nasycení (saturaci) obou vnitřních zesilovačů. Komparátor porovnává dvě napětí – vstupní *u*<sup>1</sup> a referenční *U*ref. U komparátoru se mění výstupní napětí *u*<sup>2</sup> ze záporné na kladnou hodnotu saturačního napětí OZ při poklesu *u*<sup>1</sup> pod hodnotu *U*ref a naopak. Rychlost změny závisí na vlastnostech *OZ*. Přepneme osciloskop do režimu XY (v horizontálním menu), zobrazíme převodní charakteristiku *u<sup>2</sup> =* f (*u*1) a sejmeme obrázek monitoru. Určíme z něj saturační napětí obou polarit.
- 3. Hystereze se dosáhne kladnou zpětnou vazbou a zvyšuje se tak i stabilita komparátoru při pomalých změnách vstupního napětí (při překlápění by mohlo vznikat zakmitání obvodu). K překlopení dochází poté, kdy  $u_1$ dosáhne úbytku napětí na odporu *R*1*.* Tento úbytek však závisí na tom, jeli před překlopením na výstupu kladné nebo záporné saturační napětí. Proto vzniká kladná a záporná hystereze o velikosti  $U_2(R_1/(R_1+R_2))$ . Obrázek monitoru opět sejmeme a vyhodnotíme.
- 4. Astabilní klopný obvod se překlápí podobně jako komparátor po poklesu či převýšení napětí na *C* (invertující vstup) oproti neinvertujícímu vstupu, na kterém je část výstupního napětí  $U_2(R_1/(R_1+R_2))$  (napěťový dělič). Kondenzátor se střídavě přebíjí vlivem kladného či záporného výstupního napětí přes odpor  $R_3$  (exponenciálně s časovou konstantou  $\tau = R_3$ *C*). Lze odvodit dobu kmitu (periodu) výstupního obdélníkového napětí 2  $2\tau \cdot \ln \frac{2R_1 + R_2}{R_1}$ *R*  $T = 2\tau \cdot \ln \frac{2R_1 + R_2}{2\tau}$  (je-li stejně velké kladné a záporné saturační napětí).

Zobrazíme a sejmeme časové průběhy  $u_2$  a  $u_1$ , pomocí kurzorů změříme *T* a porovnáme s vypočtenou hodnotou.

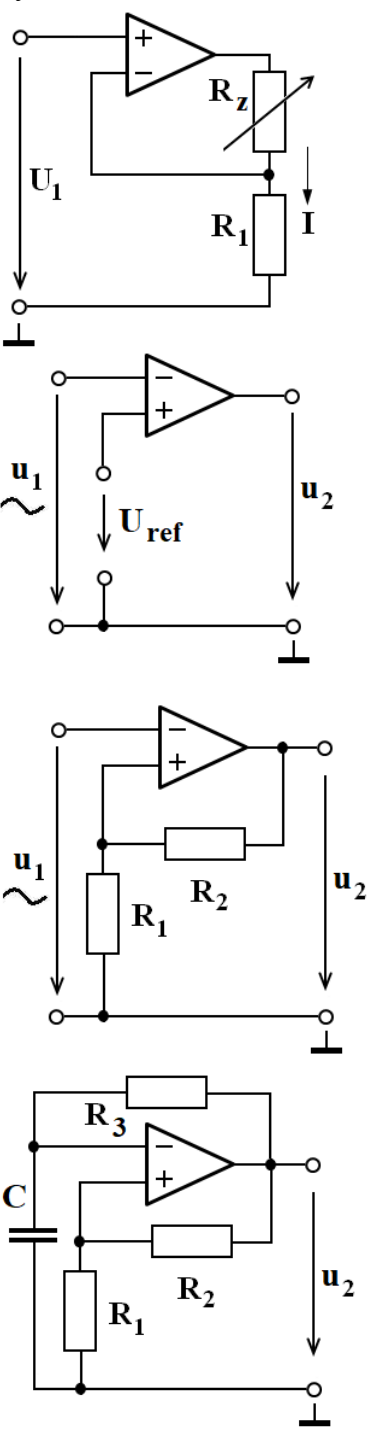

# **Měření na operačních zesilovačích IV.**

### *Úkol:*

Proveďte následující měření na operačním zesilovači (OZ) 1458:

- 1. Vytvořte z OZ generátor obdélníkových a trojúhelníkových kmitů podle schématu. Volte  $R = 1$  MQ,  $R_1 = 10 \text{ k}\Omega$ ,  $R_2 = 100 \text{ k}\Omega$ ,  $C = 100 \text{ nF}$ , 3,3 nF, 24 nF, 1,25  $\mu$ F (postupně). Porovnejte naměřenou hodnotu *T* s teoretickým výpočtem.
- 2. Sestavte operační usměrňovač s OZ. Změřte a nakreslete převodní charakteristiku  $I_{\text{AVm}} = f(U_{\text{RMSm}})$  a prověřte její linearitu do  $U_{\text{PP}} = 4 \text{ V}$ , zejména při malých hodnotách napětí v řádu stovek mV. Odpor *R* zvolte 100  $\Omega$ .

#### *Přístroje:*

OZ 1458*,* generátor, osciloskop, PC, usměrňovač, ampérmetr, sada *R* a *C*

#### *Návod:*

1. Integrátor I integruje v čase vstupní napětí (bod 1). Je-li toto napětí konstantní, výstupní napětí integrátoru *u*<sup>1</sup> se mění lineárně; při kladném vstupu výstupní *u*<sup>1</sup> klesá a naopak, neboť jde o invertující zapojení. Při střídání polarity napětí v bodě 1 má napětí *u*<sup>1</sup> trojúhelníkový průběh. Změna *u*<sup>1</sup> z nárůstu na pokles nebo naopak nastává při překlopení komparátoru K (na jeho výstupu je obdélníkový průběh napětí). Proud *I* je vždy konstantní, buď kladný, nebo záporný, např. při záporné saturaci komparátoru je při směru *I* zvoleném na obr. roven  $I = \frac{0 - (-U_{2SAT})}{\pi} = \frac{U_{2SAT}}{\pi}$  $\frac{P_{\text{2SAT}}}{R} = \frac{O_{\text{2SAT}}}{R}$ , protože napětí na invertujícím vstupu integrátoru je nulové (virtuální zem). Komparátor se překlopí z kladné do záporné saturace, prochází-li napětí v bodě 2 nulou do záporných hodnot. To nastane, je-li  $I = -\frac{u_1}{u_2} = \frac{u_2}{u_1} = \frac{U_{2SAT}}{u_2}$  $K_1$   $K_2$   $K_2$  $I = -\frac{u_1}{R_1} = \frac{u_2}{R_2} = \frac{U_{2SAT}}{R_2}$ , odtud  $u_1 = -U_{2SAT} \frac{R_1}{R_2}$ 2  $u_1 = -U_{2SAT} \frac{R_1}{R_2}$ *R* . Proud I teče rovněž kapacitou C; platí  $I = C \frac{\Delta u_1}{\Delta u_2}$ , příslušný čas  $t = C \frac{\Delta u_1}{\Delta t}$ . Od překlopení komparátoru do záporné saturace při napětí

$$
\Delta t
$$

$$
u_1 = -U_{2SAT} \frac{R_1}{R_2}
$$
do průchodu napětí  $u_1$  nulou uplyne čas  $T_1 = C \frac{\Delta u_1}{I} = \frac{0 - (-U_{2SAT} \frac{R_1}{R_2})}{U_{2SAT}} = RC \frac{R_1}{R_2}$ . Perioda

kmitů je pak čtyřnásobná: 2  $4RC\frac{N_1}{R_2}$ *R*  $T = 4RC \frac{R_1}{R_2}$ .

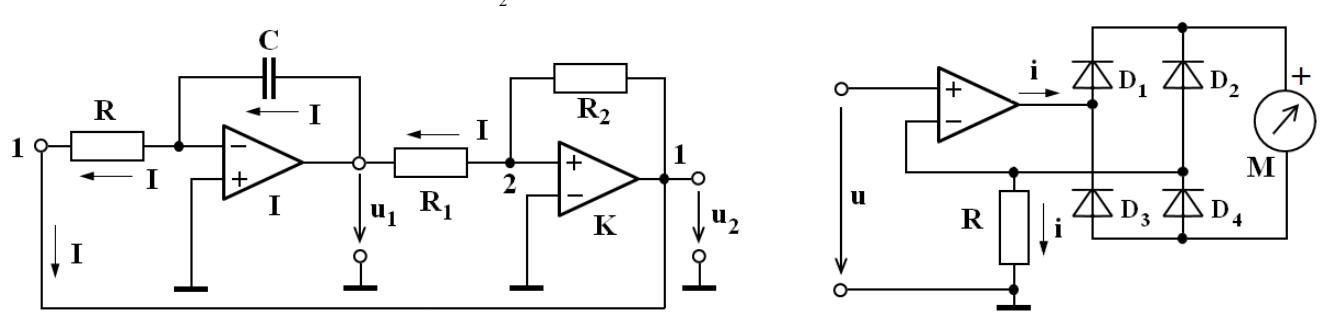

2. Toto zapojení linearizuje střídavé rozsahy analogových i digitálních měřicích přístrojů. Z generátoru přivádíme na vstup střídavé vstupní napětí *u*. V neinvertujícím zapojení je v záporné zpětné vazbě zapojen můstkový usměrňovač, v němž vedou střídavě dvojice diod D<sub>1</sub>, D<sub>4</sub> a D<sub>2</sub>, D<sub>3</sub>. Ampérmetrem M teče usměrněný vnucený proud  $i = \frac{u}{R}$  přímo úměrný vstupnímu napětí *u*, a tudíž vůbec nezávisí na nelineární charakteristice diod v usměrňovači. Stejnosměrný ampérmetr ukazuje střední hodnotu proudu I<sub>AV</sub>, efektivní hodnota *R U R U R*  $I_{RMS} = \frac{U}{I}$  $2R$   $2\sqrt{2}$  $R_{RMS} = \frac{U_{RMS}}{R} = \frac{U_M}{\sqrt{2R}} = \frac{U_{PP}}{2\sqrt{2R}}$  (napětí na generátoru je uvedeno jako  $U_{PP}$ ). Pro efektivní hodnotu platí  $I_{RMS} = kI_{AV}$ , činitel tvaru pro sinusový průběh  $k = 1,11$ . Ověříme, že platí  $U_{\rm RMS} = RI_{\rm RMS}$ . Porovnáme efektivní hodnotu napětí generátoru  $U_{\rm RMS}$  a změřenou hodnotu  $U_{\rm RMSm}$ 

(vypočítanou z proudu  $I_{AVM}$ ).

| Tabulka:    |              |              |               |               |
|-------------|--------------|--------------|---------------|---------------|
| $U_{PP}(V)$ | $U_{RMS}(V)$ | $I_{AVm}(A)$ | $I_{RMSm}(A)$ | $U_{RMSm}(V)$ |
| 0,1         | 0,0354       | 0            |               |               |

# **Měření na aktivních RC filtrech s operačními zesilovači.**

## *Úkol:*

- 1. Změřte frekvenční charakteristiky a) invertujícího, b) neinvertujícího aktivního RC filtru s OZ zapojeného jako dolnofrekvenční propust. Zvolte hodnoty odporů tak, abyste v propouštěném pásmu měli zisk A<sub>udB</sub> kolem 20 dB. Zvolte C tak, aby mezní frekvence byla v řádu jednotek kHz.
- 2. Graficky znázorněte změřené a teoreticky spočítané charakteristiky zisku  $A_{UdBm}$  (dB),  $A_{UdB}$  (dB) a fázové charakteristiky  $\varphi_m$  (°),  $\varphi$  (°) filtrů na frekvenci  $f$  (Hz).

### *Návod:*

Aktivní filtry se od pasivních liší tím, že propouštěné frekvenční pásmo zesilují – napěťová úroveň v dB zde je kladná, jde o zisk. Výpočet komplexního přenosu  $A_U$  provedeme s tím, že uvažujeme ideální OZ.

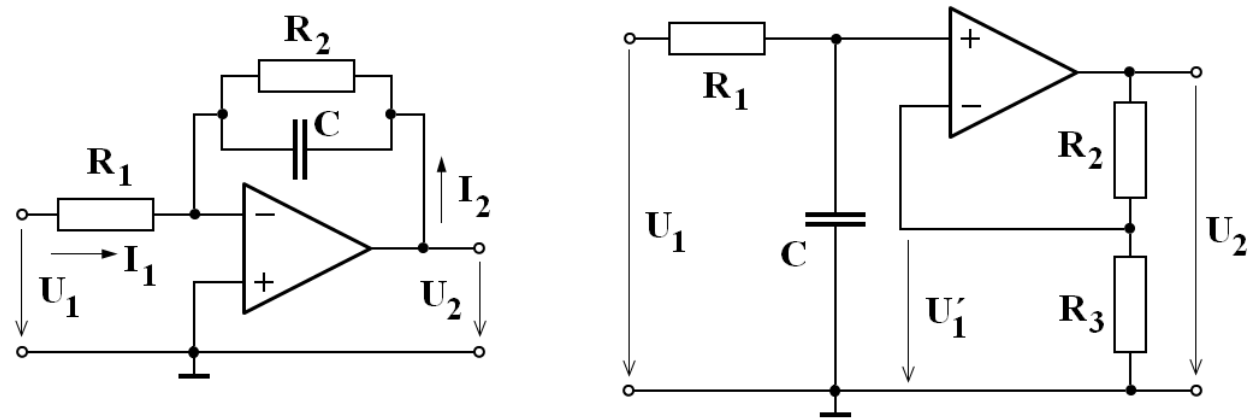

a) Invertující filtr: 
$$
A_U = \frac{U_2}{U_1} = \frac{\frac{1}{R_2} + j\omega C}{R_1 I_1} = -\frac{R_2}{R_1} \frac{1}{1 + j\omega R_2 C}
$$
 (platí  $I_1 = -I_2$ ),

Vztah připomíná přenos integračního RC členu, mezní frekvence závisí na *R2C* a zesílení v propouštěném pásmu je dáno poměrem  $R_2/R_1$ . Navrhneme tedy tento poměr tak, aby zisk  $A_{\text{UdB}}$  byl asi 20 dB. *C* zvolíme tak, aby  $f_0$ 2 1 2 *f R C* byla v řádu jednotek kHz*.*

Výsledky (*odvod'te*): zisk 
$$
A_{UdB} = 20 \log \frac{R_2}{R_1} - 10 \log \left[ 1 + \left( \frac{f}{f_0} \right)^2 \right]
$$
; fázový posuv  $\varphi = \arctg \left( -\frac{f}{f_0} \right)$ .

*Pozor na velikost fázového posuvu: výsledek se zdá formálně shodný s integračním článkem, ale úhel je ve skutečnosti ve 2. kvadrantu, nikoliv ve 4. Funkce tg*  $\varphi = t$ *g (* $\varphi + 180^\circ$ *). Invertor obrací fázi o 180°.* 

b) Neinvertující filtr: 
$$
A_U = \frac{U_2}{U_1} = \frac{1}{1 + j\omega R_1 C} (\frac{R_2}{R_3} + 1)
$$
 (platí  $\frac{U'_1}{U_1} = \frac{1}{1 + j\omega R_1 C}$  a také  $\frac{U_2}{U'_1} = \frac{R_2}{R_3} + 1$ ).

Výsledky: zisk 
$$
A_{UdB} = 20 \log \left( \frac{R_2}{R_3} + 1 \right) - 10 \log \left[ 1 + \left( \frac{f}{f_0} \right)^2 \right]
$$
; fázový posuv  $\varphi = \arctg \left( -\frac{f}{f_0} \right)$ .

Mezní frekvence závisí na  $R_1C$  a zesílení v propouštěném pásmu je dáno poměrem  $R_2/R_3 + 1$ Měření A<sub>UdBm</sub> a  $\varphi_m$  provedeme pomocí osciloskopu známým způsobem (měření napětí, kurzory...).

### *Záhlaví tabulek:*

a)  $R_1 = \dots Q$   $R_2 = \dots Q$   $C = \dots P$  **nF**  $f_0 = \dots P$  **Hz** b)  $R_1 = \dots Q$   $R_2 = \dots Q$   $R_3 = \dots Q$   $C = \dots P$   $nF$   $f_0 = \dots H$  $a)$  i b)  $f(\text{Hz})$   $|U_1(\text{V})| |U_2(\text{V})| |A_{\text{UdBm}}(\text{dB}) | \phi_{\text{m}}({}^{\circ}) |A_{\text{UdB}}(\text{dB}) | |\phi({}^{\circ})|$ 

# **Modelování elektrických obvodů v prostředí VEE I.**

### *Úkol:*

#### 1. **Lissajousovy obrazce**

Simulujte měření frekvence metodou Lissajousových obrazců. Vytvořte obrazce pro poměr frekvencí 1:1, 1:2, 2:3 a fázový posuv 0°, 90°. Náhled na program (*panel view*) s libovolným obrazcem vytiskněte (*print screen*).

#### 2. **Pasivní dvojbrany**

Zobrazte útlumovou a fázovou charakteristiku integračního, derivačního a Wienova *RC* členu. Program musí také spočítat mezní frekvenci. Vytiskněte náhledy na program s charakteristikami.

#### *Návod:*

Fyzické přístroje i bloky provádějící výpočty představují virtuální objekty. Vkládají se tak, že se vyberou nahoře v menu a umístí na pracovní plochu kliknutím. Vlevo v menu *Properties* se nastaví jejich vlastnosti podle potřeby. Další úpravy se provádějí v místním menu, to se vyvolá kliknutím pravým tlačítkem na objekt.

Propojování objektů se provádí spojnicemi z pinů (čtverečků po stranách objektů). Vlevo jsou vstupní piny, vpravo výstupní, nahoře sekvenční vstupní a dole sekvenční výstupní. Spojnice se vygeneruje po kliknutí na výchozí a pak cílový pin.

1. Úlohu spouští objekt *START* (menu *FLOW*), nepřetržitý chod zajišťuje objekt *UNTIL BREAK (FLOW – REPEAT),* jehož výstupy vedou na sekvenční piny potenciometrů *REAL64 SLIDER (DATA – CONTINUOUS),* pomocí kterých se nastaví frekvence (nejmenší krok – *DetentSize* – volíme 1). Harmonické průběhy o těchto frekvencích následně vytvoří generátory *FUNCTION GENERATOR (DEVICE – VIRTUAL SOURCE).* Obrazce kreslí objekt zapisovače *X vs Y PLOT (DISPLAY).* (viz obrázek)

2. Zde nepotřebujeme objekt *START*. Do objektu *REAL64* zadáme konstanty *R* a *C (DATA – CONSTANT – REAL64).* Lze užít p, n, u, m, k, M atd. (např. 10 kΩ zadáme jako 10k). Abychom mohli logaritmicky "projet" určité frekvenční pásmo, použijeme pro generování frekvencí objekt *FOR LOG RANGE* vybranou v menu *FLOW* – *REPEAT*. Pásmo volíme asi dvě dekády na obě strany od mezní frekvence. Tu vypočítáme pomocí objektu *vzorec* (*FORMULA* v menu *DEVICE*) a znázorníme objektem *ALPHANUMERIC* (v menu *DISPLAY*).

Dalším objektem *vzorec* vypočítáme komplexní přenos (imaginární složka se uvádí do závorky za j, např. reaktance *X***<sup>C</sup>** se vyjádří **1/(j(2\*pi\*f\*C)**). Výrazy pro výpočet komplexního přenosu obou členů z *R, C* a *f* i hodnoty *R, C* použité při měření si připravíme **předem** (viz dřívější úlohy). Na výstupu tohoto vzorce je **komplexní číslo!** Cesta je pak dělí na dvě větve.

**První větev** vede k útlumu *–* modul přenosu vypočítá ve vzorci funkce *mag( ) ,* logaritmus funkce *log10( ).* Je možno obě funkce sdružit do jednoho vzorce.

**Druhá větev** vede k výpočtu fázového posuvu *– phase( ).*

Charakteristiky nakreslí zapisovač *X vs Y PLOT*, kterému přidáme další *y*-vstup (pravým tlačítkem místní menu a *ADD TERMINAL – DATA INPUT)* a stupnici frekvence nastavíme logaritmickou (v menu *PROPERTIES, SCALES*).

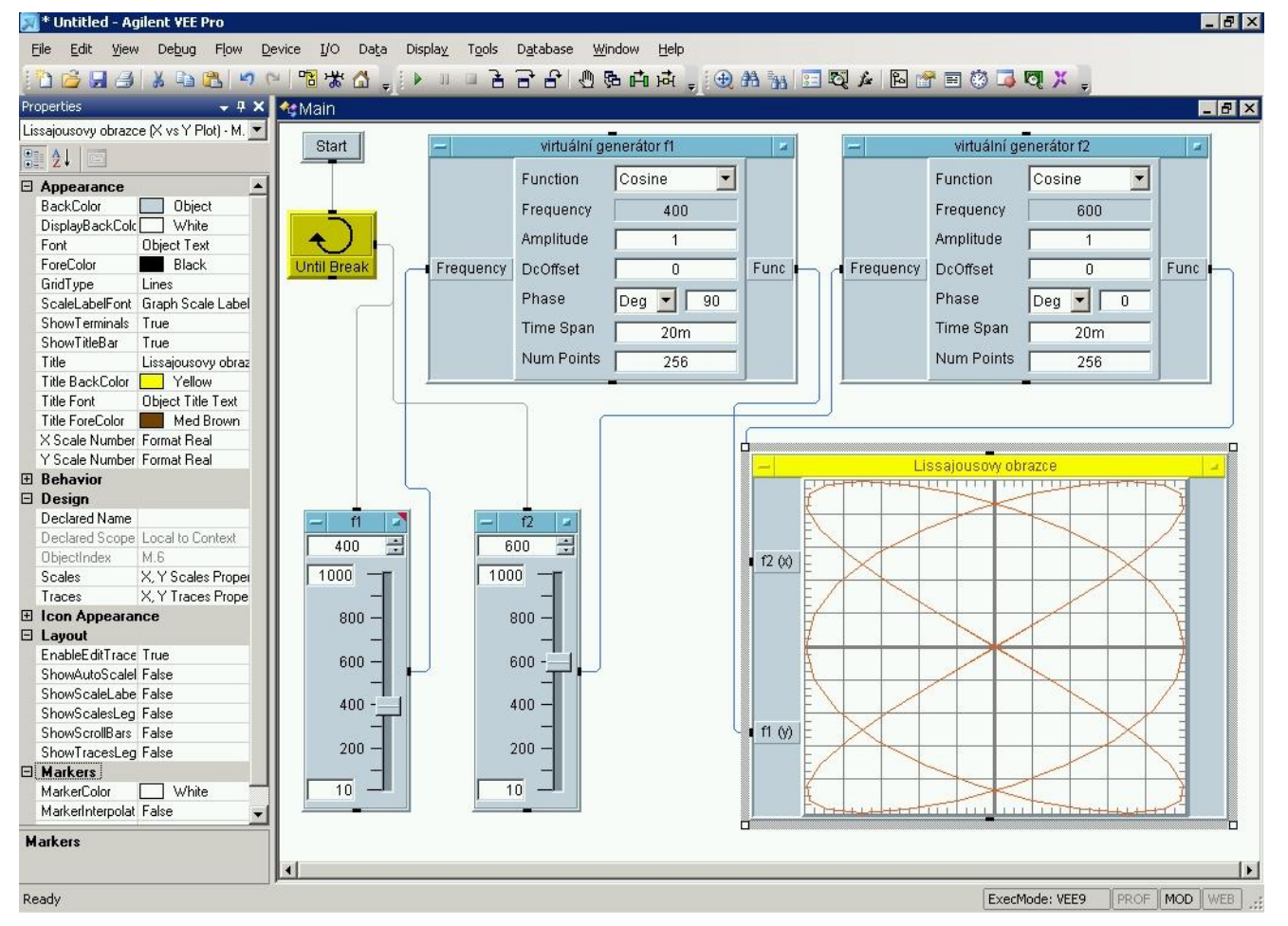

# **Měření elektrických obvodů pomocí prostředí VEE I.**

### *Úkol:*

### 1. **RC filtry**

Změřte útlumovou charakteristiku integračního a derivačního RC článku. Odhadněte z nich mezní frekvenci.

### 2. **Rezonanční obvody**

Změřte rezonanční křivku paralelního rezonančního obvodu. Určete z křivky pásmo B<sub>3</sub> a činitel jakosti.

### *Návod:*

Fyzické přístroje (funkční generátor, multimetr) ovládáme nikoliv ručně z panelu (jako doposud), nýbrž přímo z programu přes rozhraní GP-IB. Řídíme je pomocí objektu *PANEL DRIVER* (*I/O – INSTRUMENT MANAGER – GET DEVICE*). Přístroj musí být zapnut; pokud není přístroj aktivní, je označen NOT ALIVE. Přístroj řídíme pomocí nastavených hodnot na *PANEL DRIVER*u a vstupů do *PANEL DRIVER*u. Činnost přístroje sledujeme či zaznamenáváme pomocí výstupů z *PANEL DRIVER*u (*ADD TERMINAL INPUT* nebo *OUTPUT*). Tak např. pro vysílání požadované frekvence do generátoru použijeme vstup *FREQUENCY* a pro čtení údaje multimetru výstup *READING*.

- 1. Abychom mohli "projet" určité frekvenční pásmo, použijeme funkci *FOR LOG RANGE* (*FLOW – REPEAT*), kterou řídíme generátor.. Ten generuje postupně žádané frekvence a vysílá je do obvodu. Na výstupu obvodu je připojen multimetr, jehož údaje se čtou; je možno je převádět na úroveň (decibely). Obě veličiny (frekvence a útlum) se přivádějí na zapisovač *X vs Y PLOT* a ten kreslí graf (osa X je logaritmická). Podle průběhu křivky zvolíme vhodné frekvenční pásmo (asi dvě dekády na obě strany od mezní frekvence) a počet hodnot na dekádu (/DEC), aby křivka vypadala spojitě.
- 2. Program je velmi podobný frekvenční pásmo ovšem projíždíme lineárně (*FOR RANGE*). Nejprve prozkoumáme širší rozmezí frekvencí a zjistíme tak rezonanční frekvenci. Pak pásmo zúžíme a křivka se vykreslí podrobně. Pásmo *B*<sup>3</sup> určíme pomocí značek (*MARKERS* – delta, interpolate), vyvolaných v místní nabídce pod vlastnostmi (*PROPERTIES*).

# **Měření na tranzistorovém zesilovači.**

### *Úkol:*

- 1. Nakreslete schéma jednostupňového zesilovače s tranzistorem NPN v zapojení se společným emitorem a sériovou proudovou zpětnou vazbou  $R_E$ . Zvolte napájecí napětí 10 V, rezistory  $R_C = 1$  k $\Omega$ ,  $R_E = 100 \Omega$ . Pracovní bod P nastavte do středu zatěžovací přímky. Změřte proud I<sub>B</sub> potřebný pro nastavení P. Vypočítejte velikost potřebného odporu  $R_B$  pro nastavení P.
- 2. Do vstupu zesilovače opatřeného oddělovacím kondenzátorem přiveďte sinusový signál 1 kHz a zvyšujte amplitudu až na hranici nelineárního zkreslení (oříznutí sinusovky) na výstupu. Pak amplitudu snižte asi na polovinu a změřte a nakreslete charakteristiku zisku od 10 Hz. Porovnejte zisk s teoretickou hodnotou.
- 3. Přemostěte odpor R<sub>E</sub> kondenzátorem C<sub>E</sub>, nastavte vstupní napětí tak, aby na výstupu nebylo viditelné zkreslení (deformovaná sinusovka) a opakujte měření podle bodu 2.
- 4. Z charakteristik podle bodu 2 a 3 zjistěte horní a dolní mezní frekvenci zesilovače.

### *Přístroje:*

přípravek se zesilovačem, generátor, osciloskop, voltmetr, ampérmetry, PC

#### *Návod:*

1. V pracovním bodě P je napětí  $U_{CE} = 5$  V (polovina  $U_{CC}$ ). Nastavíme P, změříme proud báze  $I_B$  a kolektoru  $I_C$ . Porovnáme ho s teoretickou hodnotou  $I_C = \frac{C_{CC} - C_{CE}}{P_0 + P_1}$  $_C$  T  $R$  $I_c = \frac{U_{cc} - U}{R_{c} - R}$  $\frac{C_{CC} - U_{CE}}{R_C + R_E}$ . Vypočítáme potřebný  $R_B = \frac{U_{CC} - U_{BE} - U_{RE}}{I_B}$ B  $R_{\rm B} = \frac{U_{\rm CC} - U_{\rm BE} - U}{I}$ *I* . Přepokládáme  $U_{BE} = 0.6$  V.

2. Charakteristika zisku je závislost zisku na frekvenci  $A_{UdB} = 20 \log A_U = 20 \log \frac{U_2}{U_1} = f(f)$ *.* Obě napětí

měříme pomocí osciloskopu (efektivní hodnota). Zesílení při dostatečně velkém zpětnovazebním odporu R<sub>E</sub> je teoreticky  $A_U = -\frac{R_C}{R}$  $A_{\text{II}} = -\frac{R}{R}$ *R* .

E 3. Přemostěním  $R<sub>E</sub>$  se zruší zpětná vazba  $R<sub>E</sub>$  pro střídavý signál, zesílení a zisk jsou proto významně větší (teoreticky by bylo  $A_U = -\frac{\Delta U_{\text{CE}}}{\Delta U_{\text{BE}}} = -\frac{\Delta I_{\text{C}} R_{\text{C}}}{\Delta U_{\text{BE}}} = -\frac{h_{21E} R_{\text{C}}}{h_{11E}}$ zruší zpětná vazba  $R_{\rm E}$  pro střídavý<br>  $A_{\rm U} = -\frac{\Delta U_{\rm CE}}{U_{\rm E}T} = -\frac{\Delta I_{\rm C}R_{\rm C}}{U_{\rm E}T} = -\frac{h_{\rm 2IE}R_{\rm E}}{U_{\rm E}T}$  $\frac{U_{\text{CE}}}{U_{\text{BE}}} = -\frac{\Delta I_{\text{C}} R_{\text{C}}}{\Delta U_{\text{BE}}} = -\frac{h_{21\text{E}} R_{\text{C}}}{h_{11\text{E}}}$ ). Jsou také ovlivněny hodnotami  $R_{\text{E}}$  a  $C_{\text{E}}$  a značně

frekvenčně závislé. Pozorujeme také změnu fáze při vyšších frekvencích oproti –180° při  $f = 1$  kHz.

4. Horní a dolní mezní frekvenci  $f_H$  a  $f_D$  se zjistí při poklesu zesílení o 3 dB, tj. na 0,707 hodnoty  $U_2$ při f =1 kHz. Při silné záporné zpětné vazbě se v měřeném pásmu  $f_H$  a  $f_D$  nemusí vůbec objevit.

### *Naměřené a vypočtené hodnoty:*

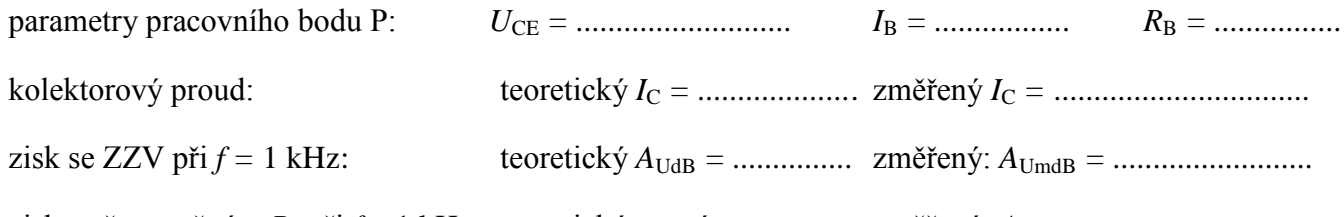

zisk s přemostěným  $R_E$  při  $f = 1$  kHz: teoretický neznáme změřený:  $A_{UmdB} =$  ...................................

## *Záhlaví tabulek:*

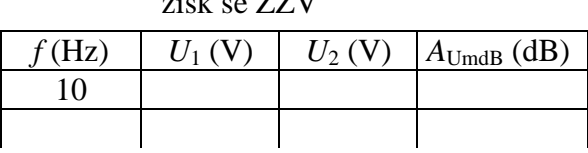

zisk s přemostěným *R*<sub>E</sub>

| f(Hz) | $U_1$ (V) | $U_2$ (V) | $A_{UmdB}$ (dB) | $\rm ^{c}(Hz)$ | (V)<br>$'I_{1}$ | $U_2$ (V) | $A_{UmdB}$ (dB) |
|-------|-----------|-----------|-----------------|----------------|-----------------|-----------|-----------------|
|       |           |           |                 |                |                 |           |                 |
|       |           |           |                 |                |                 |           |                 |

mezní frekvence se ZZV:  $f_D =$   $f_H =$   $f_H =$   $f_H =$   $f_H =$   $f_H =$   $f_H =$ 

mezní frekvence s přemostěním  $R_E$ :  $f_D$  = …………...  $f_H$  = ………...

# **Měření na nízkofrekvenčním zesilovači.**

## *Úkol:*

Proměřte nízkofrekvenční zesilovač.

- 1. Nastavte neutrální polohu korektorů hloubek a výšek a rozhodněte, zda odpovídá deklarované neutrální poloze jejich potenciometrů.
- 2. Změřte frekvenční charakteristiky (charakteristiku zisku a fázovou charakteristiku)  $A_{udB}$ ,  $\varphi = f(f)$  jednoho z kanálů, nakreslete je (v semilogaritmických souřadnicích) a zhodnoťte jejich vlastnosti.
- 3. Určete dolní a horní mezní frekvenci a šířku pásma *B3*.
- 4. Určete maximální výstupní výkon jednoho kanálu zesilovače.
- 5. Zhodnoťte vlastnosti korektorů hloubek a výšek ve všech kombinacích mezních poloh (při *f* = 1 kHz) a ověřte, jestli nedochází k zakmitávání zesilovače.

### *Přístroje:*

nízkofrekvenční zesilovač, popř. rozhlasový přijímač, generátor, osciloskop, PC, zatěžovací rezistor

### *Návod:*

Všechna měření provádíme při zatížení výstupu zesilovače jmenovitou hodnotou R<sub>Z</sub>, obvykle 4 Ω. Dbáme na správné zapojení zemnících svorek, abychom nezkratovali výstup.

- 1. Neutrální polohu korektorů hloubek a výšek zjistíme tak, že na vstup zesilovače připojíme obdélníkový signál o frekvenci 1 kHz a sledujeme na osciloskopu průběh výstupního napětí. Nastavíme potenciometry hloubek a výšek tak, aby se výstup co nejvíce blížil obdélníku. Pak jsou korektory v neutrální poloze.
- 2. Frekvenční charakteristiky měříme při neutrálním nastavení tónových clon sinusovým signálem v rozmezí

10 Hz – asi 50 kHz podobným způsobem, jako u obecných dvojbranů. Zisk  $A_{UdB} = 20 \log \frac{V}{L}$  $A_{\text{UdB}} = 20 \log \frac{U}{I}$ *U* by měl být

v oblasti akustických frekvencí konstantní, aby nedocházelo ke zkreslení. Fázový posuv by měl být v téže oblasti také konstantní, a to -180º.

1

z

.

- 3. Při horní a dolní mezní frekvenci je zisk o 3 dB menší, než je maximální zisk. Šířka pásma je rozmezí od dolní do horní mezní frekvence.
- 4. Maximální výkon určíme při *f* = 1 kHz. Zvyšujeme napětí vstupního signálu a pozorujeme průběh napětí na

výstupu. Těsně před počátkem zkreslení sinusovky ("oříznutí") změříme  $U_2$  a vypočítáme 2  $\mathbf{p}_{\text{max}} = \frac{\mathbf{v}_2}{\mathbf{p}}$  $P_{\text{max}} = \frac{U}{I}$ *R*

5. Vlastnosti korektorů hloubek a výšek určujeme při obdélníkovém vstupním signálu a *f* = 1 kHz. V mezních polohách (např. výšky max. – hloubky min. atd.) sledujeme (a stáhneme) průběh výstupního napětí. Hloubkový korektor vykazuje tvar přechodové charakteristiky integračního, výškový derivačního členu. Na průbězích nesmí být superponována kmitavá složka.

### *Záhlaví tabulky:*

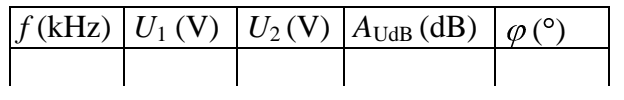

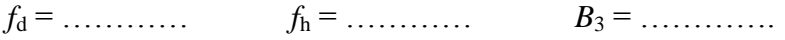

*P*max = ……………..

# **Měření na rezonančním obvodu.**

### *Úkol:*

- 1. Na paralelním rezonančním obvodu (PRO), najděte rezonanční frekvenci a změřte rezonanční křivku ve vhodně zvolené oblasti. Nakreslete ji v poměrných jednotkách a určete z ní činitel jakosti *Q*.
- 2. Vyvolejte v obvodu tlumené kmity, zobrazte je na osciloskopu a určete z nich  $f_0$  a  $Q$ .
- 3. Nastavte na generátoru funkci rozmítání, zobrazte rezonanční křivku a určete z ní *Q*.
- 4. Porovnejte výsledky všech tří metod.

#### *Přístroje:*

přípravek s rezonančním obvodem, rozmítaný generátor, osciloskop

#### *Návod:*

**1)** Rezonanční křivka je závislost impedance rezonančního obvodu na frekvenci. Při napájení ze zdroje proudu je napětí na PRO přímo úměrné impedanci, takže postačí měřit napětí. Zdroj proudu vytvoříme z generátoru zařazením sériové velké impedance, tj. např. kondenzátoru s velmi malou kapacitou (je součástí přípravku). Tím současně impedančně oddělíme PRO od generátoru a zabráníme přílišnému zatlumení kmitů rezonančního obvodu do relativně malé výstupní impedance generátoru.

U PRO nabývá impedance při rezonanci maximální hodnoty  $Z_0 = R_P$  (a tudíž napětí maximální hodnoty  $U_0$ ). Podle maxima napětí vyhledáme rezonanční frekvenci *f*<sup>0</sup> a v jejím vhodně zvoleném okolí změříme rezonanční křivku. Nakreslíme ji ovšem ne v původních, ale v poměrných jednotkách *f*r*= f/f*0*; U*r*= U/U*0. Při rezonanci je  $f_r = 1, U_r = 1.$ 

Činitel jakosti *Q* lze z rezonanční křivky definovat jako 3  $\mathbf{0}$ *B*  $Q = \frac{f_0}{R}$ , kde *B*<sub>3</sub> je šířka pásma (v Hz) při poklesu

impedance na  $\frac{1}{\sqrt{2}} = \frac{\sqrt{2}}{2} = 0,707$ 2 2 2  $\frac{1}{\sqrt{2}} = \frac{\sqrt{2}}{2} = 0,707$  hodnoty impedance při rezonanci  $R_P$  (což je vyjádřeno v decibelech o 3 dB).

Z rezonanční křivky nakreslené v poměrných jednotkách určíme *Q* takto: změříme na křivce relativní šířku pásma 2 *f* 1

$$
\Delta f_r
$$
při  $Z_r = \frac{\sqrt{2}}{2} = 0,707$  a vypočítáme  $Q = \frac{f_0}{B_3} = \frac{1}{\Delta f_r}$ .

**2)** Tlumené kmity v PRO vyvoláme pilovitým impulsem z generátoru (nastavíme pilovité kmity o frekvenci mnohem menší než  $f_0$ , aby PRO mohl tlumeně kmitat – např. o tři řády). Z osciloskopu pomocí kurzorů zjistíme dobu *T*1, za kterou klesne počáteční amplituda *U*0 tlumených kmitů na polovinu, tedy *u = U*0/2. Dosazením do rovnice obalové křivky tlumených kmitů  $u(t) = U_0 e^{-bt}$  (*b* je činitel tlumení) dostaneme  $U_0/2 = U_0 e^{-bT_1}$  a vypočítáme *b* (po zlogaritmování rovnic – *vysvětlete)*.

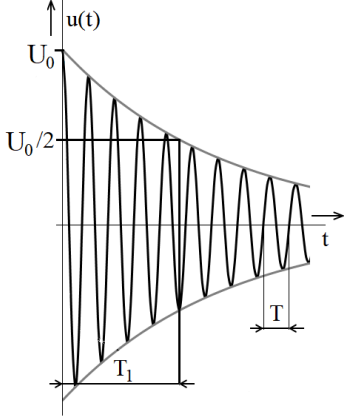

2 *L* z poměrně složité teorie tlumených kmitů). Q vypočítáme dosazením

Činitel tlumení *b* pro tlumené kmity PRO lze vypočítat jako  $b = \frac{R_S}{\sigma}$ 

převráceného podílu S 1 2 *L*  $R_s$  2*b* do rovnice  $Q = \frac{\omega_0}{R}$ S  $Q = \frac{\omega_0 L}{R}$ *R* (definice *Q* pro sérioparalelní náhradní schéma PRO a za

 $b = \frac{R}{l}$ 

(to plyne

předpokladu, že kondenzátor je ideální *C*). Rezonanční frekvenci  $f_0$  (pro určení  $\omega_0$ ) zjistíme z periody *T* změřené pomocí časových kurzorů z křivky tlumených kmitů. Porovnáme ji s hodnotou z bodu 1.

**3**) Nastavíme na generátoru lineární rozmítání ve vhodně zvoleném okolí  $f_0$ , a to v menu SWP (sweep). Je třeba zadat START *f*, STOP *f*, SWP TIME (např. 10 ms), SWP MODE (lineární)*.* Vhodně nastavíme časovou základnu osciloskopu a zobrazíme průběh napětí na PRO, jehož obálka je rezonanční křivka. *Q* vypočítáme z *f*<sup>0</sup> (z bodu 2) a *B*<sup>3</sup> (vypočítáme trojčlenkou z času odpovídajícího šířce pásma, který změříme pomocí kurzorů). Obrázek monitoru stáhneme do PC.

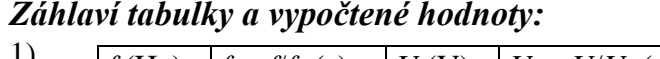

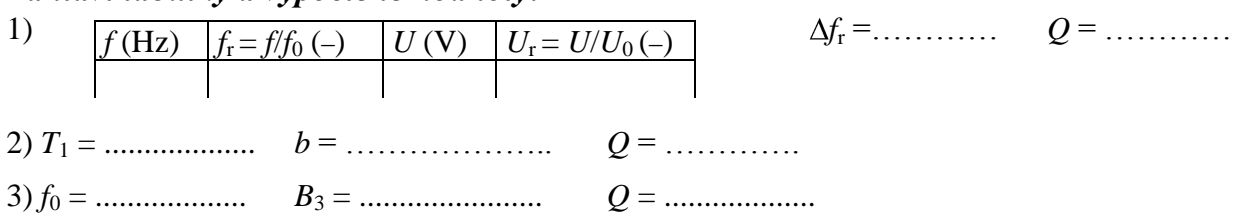

# **Měření na diaku a triaku**

## *Úkol*

- 1. Změřte a nakreslete voltampérovou charakteristiku diaku DB3 při obou polaritách napětí.
- 2. Změřte a nakreslete voltampérovou charakteristiku triaku KT 205 v propustném směru. Určete přídržný a vratný proud.
- 3. Realizujte fázové řízení triaku s odporovou zátěží. Změřte a nakreslete závislost elektivní hodnoty napětí na zátěži *U*<sub>RMS</sub> na řídicím úhlu α.
- 4. Vyzkoušejte fázové řízení odporově induktivní zátěže.

### *Přístroje:*

přípravek s diakem a triakem, analogový voltmetr a ampérmetr, posuvný rezistor 250  $\Omega$ , sada rezistorů, triakový regulátor napětí, tlumivka, osciloskop Fluke, PC se software Fluke přípravek s *R* a *C*

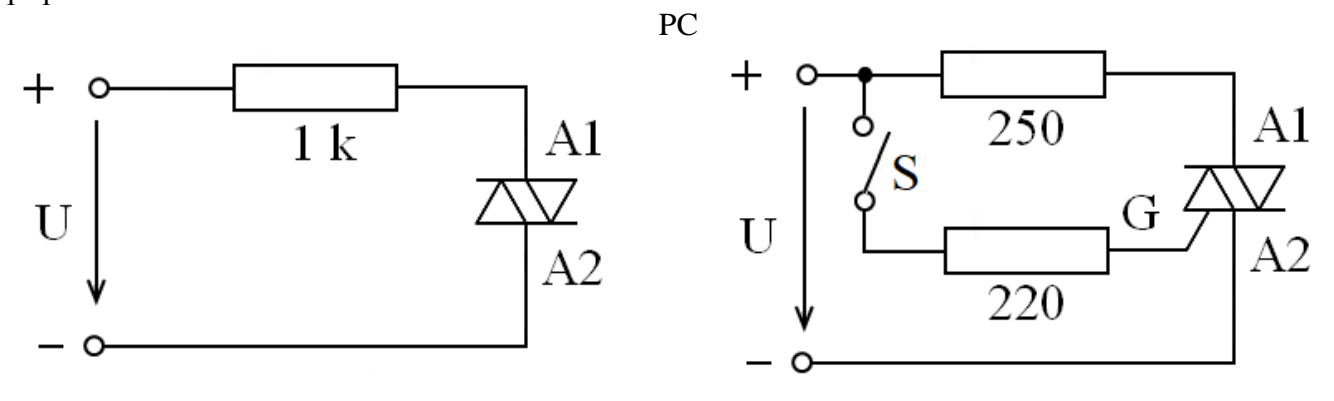

### *Návod:*

- 1. Diak zapojíme s analogovým voltmetrem a ampérmetrem a sériovým ochranným odporem 1 k $\Omega$ . Průrazné napětí  $U_{\rm BO}$  je kolem 30 V. Zvyšujeme napětí zdroje, dokud nedojde k průrazu diaku. Charakteristiku proměříme v obou polaritách napětí vždy od maximálního proudu asi 10 mA směrem dolů do opětovného zavření.
- 2. Triak zapojíme podle schématu vpravo, do obvodu přidáme ještě analogový voltmetr a ampérmetr. Proudový impuls na G potřebný pro sepnutí triaku (spínačem S ve schématu) realizujeme mžikovým připojením vodiče ("ťuknutím") ke kladnému pólu zdroje. Napětí zdroje postupně zvyšujeme a sledujeme, kdy se triak již udrží v propustném režimu. Příslušný anodový proud se nazývá přídržný  $(I_L)$ . Charakteristiku v propustném směru poté proměříme od maximálního proudu  $I_T$  asi 100 mA směrem dolů. Sledujeme, při kterém anodovém proudu triak vypne. Tento proud se nazývá vratný  $(I_{\rm H})$ .
- 3. Měření provádíme na přípravku s triakovým regulátorem. Připojíme k němu odporovou zátěž a kanál A osciloskopu. Potenciometrem na přípravku nastavujeme řídicí úhly asi po 30 stupních a na osciloskopu odečítáme napětí. Tento osciloskop nemá kurzory, proto pro přesnější změření řídicích úhlů uložíme všechny zobrazené průběhy napětí do paměti osciloskopu. Následně je stáhneme v programu FlukeView ScopeMeter, kde je již možné analyzovat průběhy pomocí kurzorů. V menu Instrument – Display Screen vybereme požadovaný obrázek, zobrazíme si časový průběh (Instrument – Display Waveform A) a pomocí kurzorů změříme řídicí úhel.
- 4. Do zátěže přidáme v sérii tlumivku s feromagnetickým obvodem. Na osciloskopu zobrazíme v kanálu A napětí a v kanálu B proud jako úbytek napětí na rezistoru. Pozorujte, že triak vypíná při poklesu proudu k nule, kdy napětí na zátěži už je opačné polarity.